## **Calendar Events**

The Calendar Events Report provides a list of all scheduled events by day. The report provides full docket text and criteria selection by dictionary event. This module will demonstrate the steps to follow to print a Calendar Events Report.

- **STEP 1** Click the Reports hypertext link on the CM/ECF main menu.
- **STEP 2** The **Reports** screen displays.
	- **—** Click the Calendar Events hypertext link.
- **STEP 3** The **Report Selection Options** screen displays. **(See Figure 1)**

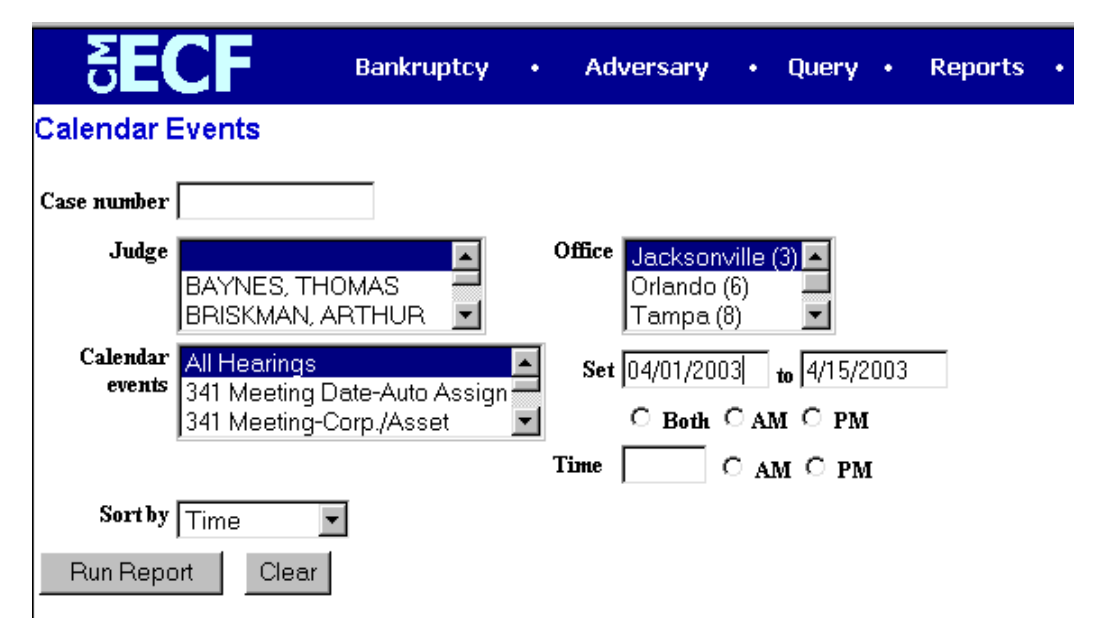

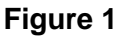

- Enter the complete case number(office code-yy-bk-nnnnn). Although the report can be produced on a case-by-case basis, this is not a required field. Leaving the case number blank will produce a report of all cases for the criteria selected.
- The **Judge** category defaults to 'blank' which means 'all' Judges will be included in the Calendar Report. To limit the report to a specific Judge, click the down arrow – and select the Judge. Select more than one Judge by holding down the **[Ctrl]** key and clicking on additional Judge names.

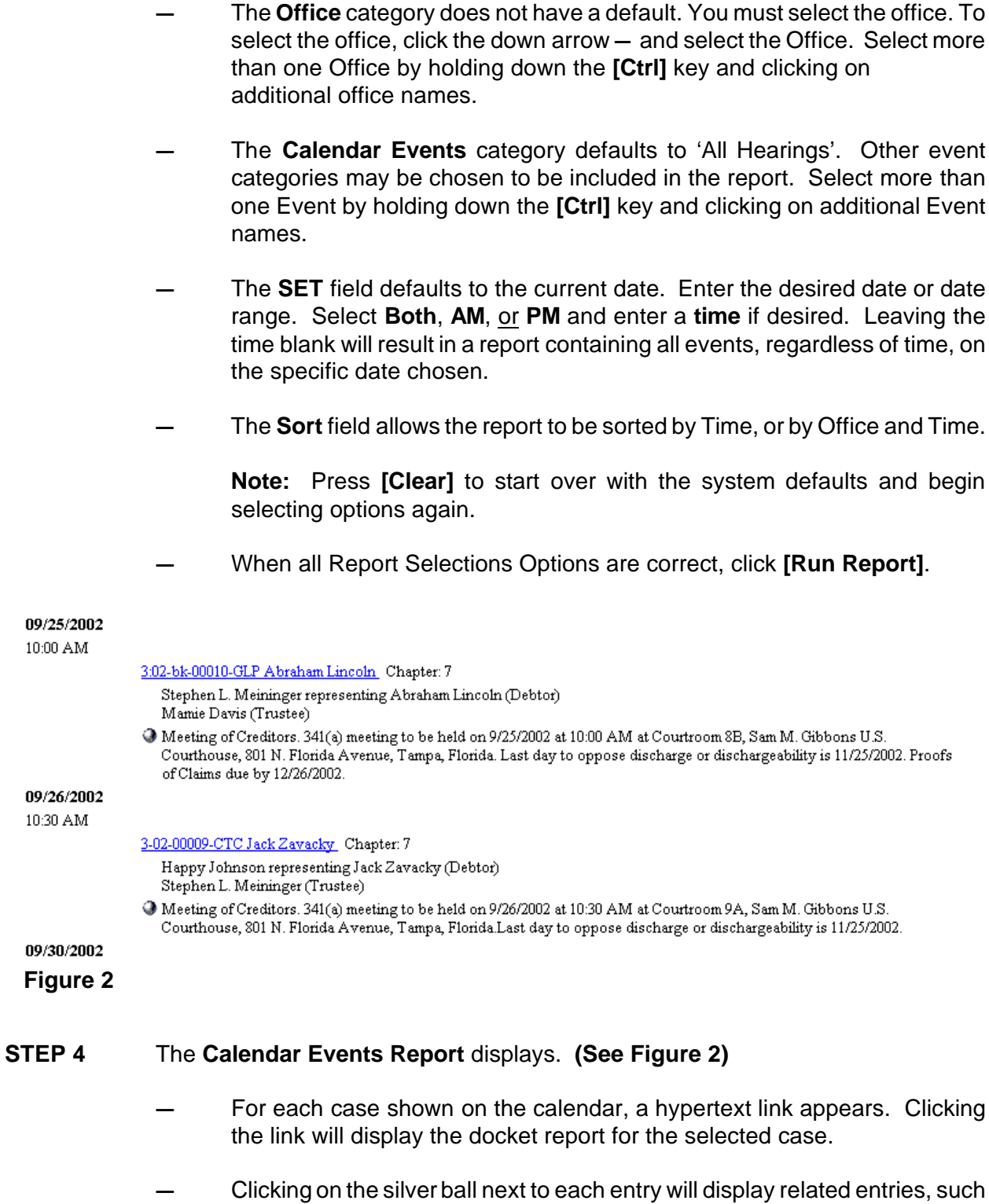

Ĩ.

as responses related to the motion on for hearing. The related entry screen will provide a document number link which will display the pdf image for each document.